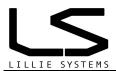

# U2C - (USB to CAN Bus)

## **Features**

- Programmer for A2C sensor products
- CAN interface (2.0A & B)
- Isolated USB to CAN Bus adapter
- Power from USB
- Low power consumption
- Durable aluminum
- Software upgradable via USB
- Available DLL for custom applications
- Open source driver

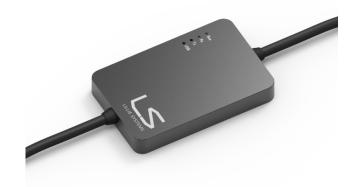

## 1 Ordering information

| Part Number | Package           | Interface                                 | Isolations |
|-------------|-------------------|-------------------------------------------|------------|
| U2C         | Anodized aluminum | USB Type A / M12A, 5pin Female connector. | Yes        |

## 2 Packing content

- U2C USB to CAN Bus adapter / programmer
- 1m cable with M12A Female to M12A Male connectors
- T junction, two M12A Female connectors and one M12A Male connector
- M12A Male connector with  $120\Omega$  terminating resistor and wires for supply voltage

# **Manual for U2C**

Version 1.02 27/04 2014

# **Document tracking control**

| VERSION | SECTION | <b>CHANGED BY</b> | DATE       | CHANGE                        |
|---------|---------|-------------------|------------|-------------------------------|
| 1.00    | All     | JL                | 01-06-2013 | Initial Version               |
| 1.01    | All     | JL                | 09-11-2013 |                               |
| 1 02    | All     | JI                | 27-04-2014 | Added packing content section |

# **USB** to **CAN** Bus adapter A2C Programmer Revised 27-04-2014

## **Contents**

| 1 | Ordering information                  | 2 |
|---|---------------------------------------|---|
|   | Packing content                       |   |
|   | Document tracking control             |   |
| 4 | Quick Installation for advanced users | 5 |
| 5 | Installation                          | 6 |
| 6 | Specifications                        | 8 |

#### 3 Quick Installation for advanced users

- Download the Driver package from <a href="http://www.lilliesystems.com/Files/Software/U2C Driver.zip">http://www.lilliesystems.com/Files/Software/U2C Driver.zip</a>
- 2. Connect the U2C to the computer. All searches for drivers can be skipped.
- 3. Unzip the driver package and run Setup
- In the list of USB devices find the description "LS-USB-CANv1a and select it.

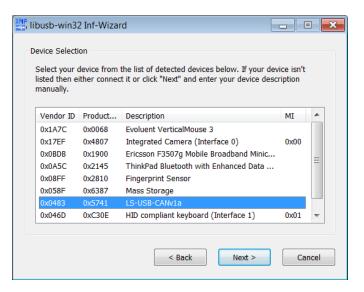

- 5. Press next again two times
- 6. The driver will ask you to save the driver file. You can save this driver file anywhere you wish.
- 7. Press Install Now..

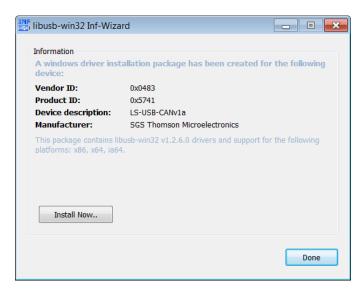

- 8. A confirmation should be shown that the installation was successful.
- 9. Check that the LED on the U2C device is turned on.
- 10. Press Done.
- 11. A successful installation will show the U2C listed in the device manager as shown below

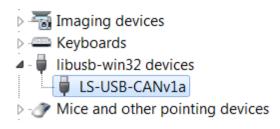

## 4 Installation

- 1. Download the Driver package from <a href="http://www.lilliesystems.com/Files/Software/U2C Driver.zip">http://www.lilliesystems.com/Files/Software/U2C Driver.zip</a>
- 2. Insert the U2C's USB connector into the USB port on a windows computer. Windows will try to match this hardware with already existing drivers and search the windows databases. You can skip these searches, or wait until windows says it cannot find a suitable driver.
- 3. Navigate to the downloaded file and unzip it (mouse right click > extract all)
- Navigate to the unzipped file and go to "U2C Driver\Windows 32bit and 64bit"
- 5. Double click the Setup file and the wizard will be shown.
- 6. Click Next

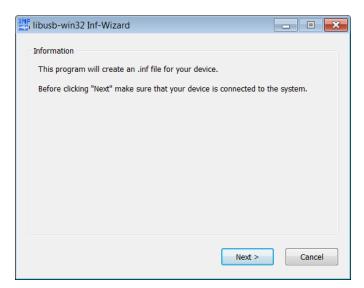

7. In the list of USB devices find the description "LS-USB-CANv1a and select it, then click next

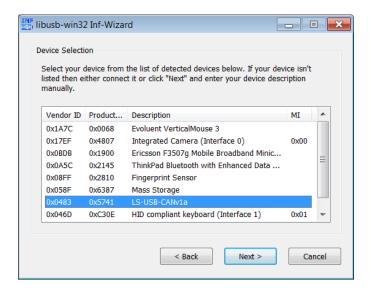

#### 8. Press next again

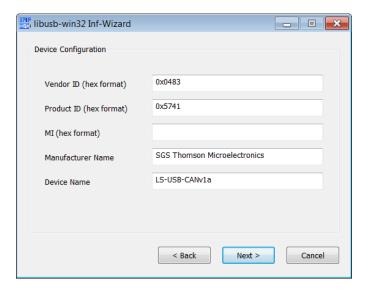

- 9. The driver will ask you to save the driver file. You can save this driver file anywhere, but it is not normally needed.
- 10. Press Install Now..

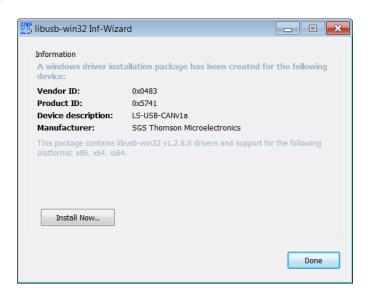

- 11. A confirmation should be shown that the installation was successful.
- 12. Press Done.
- 13. Check that the LED on the U2C device is turned on, if not, go to the trouble shooting section.

# 5 Specifications

| Parameter                   | Condition |      | Values           |      | Unit      |
|-----------------------------|-----------|------|------------------|------|-----------|
| CAN BUS 2.0A & B            |           | Min  | Typical          | Max  |           |
| Transceiver delay loop time |           |      | 150              | 210  | ns        |
| Baudrate                    |           | 10   |                  | 1000 | kBits/sec |
| Hardware Protocol           |           |      | 2.0A / 2.0B      |      |           |
| HOUSING                     |           |      |                  |      |           |
| Housing Body Material       |           | Blac | k anodized Alumi | num  |           |
| Lid Material                |           |      | Acrylic          |      |           |
| CONNECTIVITY (CAN SIDE)     |           |      |                  |      |           |
| Pin 1 = Not connected       |           |      | M12-A Male 5 pin |      |           |
| Pin 2 = Not connected       |           |      | Connector        |      |           |
| Pin 3= Ground               |           |      |                  |      |           |
| Pin 4= CAN High             |           |      |                  |      |           |
| Pin 5 = CAN Low             |           |      |                  |      |           |
| TEMPERATURE                 |           |      |                  | •    |           |
| Operating Temperature Range |           | -10  |                  | 50   | Deg       |

## **Trouble shooting**

If the U2C cannot be connected in the A2C-Utility Program, check the following.

 Go to Device manager: Start button > Control Panel > Hardware and Sound > Device Manager. If you can find the LS-USB-CANv1a under "Other devices" as shown in Figure 1 - Device Manager, then the driver has not been installed correctly.

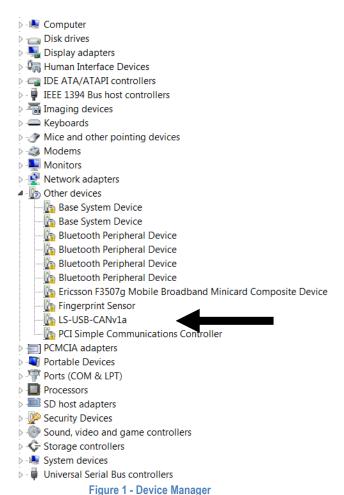

- 2. Right click "LS-USB-CANv1a and choose "Update driver software". Press "Browse my computer for driver software" and navigate to the folder where you saved the device driver during installation
- 3. Press Ok / Install to manually install the drivers
- 4. A successful installation will show the U2C listed in the device manager as shown below:

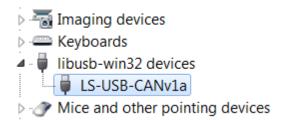

#### **IMPORTANT NOTICE**

Lillie Systems reserve the right to make corrections, enhancements, improvements and other changes to its products (sometimes referred to as components) and services without prior notice. Buyers should obtain the latest relevant information before placing orders and should verify that such information is current and complete. All products are sold subject to Lillie Systems' terms and conditions of sale supplied at the time of order acknowledgment.

Lillie Systems warrants performance of its products (components) to the specifications applicable at the time of sale, in accordance with the warranty in Lillie System's terms and conditions of sale. Testing and other quality control techniques are used to the extent that Lillie Systems deems necessary to support this warranty. Except where mandated by applicable law, testing of all parameters of each component is not necessarily performed.

Lillie Systems assumes no liability for applications assistance or the design of Buyers' products. Buyers are responsible for their products and applications using Lillie System components. To minimize the risks associated with Buyers' products and applications, Buyers should provide adequate design and operating safeguards.

Buyer acknowledges and agrees that it is solely responsible for compliance with all legal, regulatory and safety-related requirements concerning its products, and any use of Lillie Systems' components in its applications, notwithstanding any applications-related information or support that may be provided by Lillie Systems. Buyer represents and agrees that it has all the necessary expertise to create and implement safeguards which anticipate dangerous consequences of failures, monitor failures and their consequences, lessen the likelihood of failures that might cause harm and take appropriate remedial actions. Buyer will fully indemnify Lillie Systems and its representatives against any damages arising out of the use of any Lillie Systems components in safety-critical applications.

Lillie Systems products may be promoted specifically to facilitate safety-related applications. With such components, Lillie Systems' goal is to help customers design and create their own end-product solutions that meet applicable functional safety standards and requirements. Nonetheless, such components are subject to these terms.